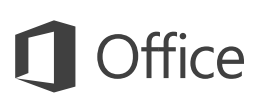

#### Snabbstartguide

Ny användare av Word 2016? Använd denna guide för att lära dig grunderna.

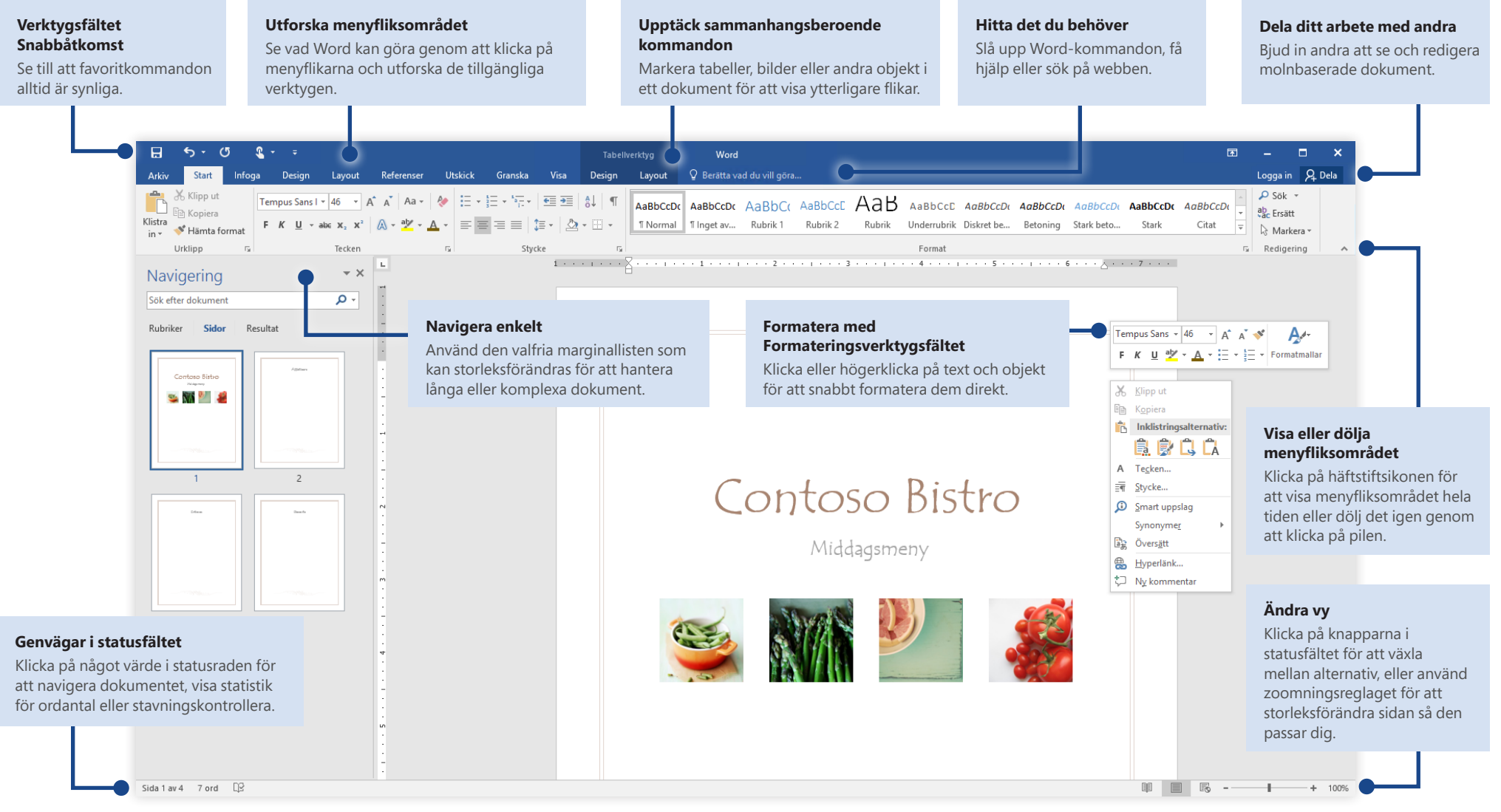

## Skapa något

Börja med ett **tomt dokument** för att komma igång direkt. Eller spara tid genom att välja och sedan anpassa en mall som liknar det du behöver. Klicka på **Arkiv** > **Ny** och välj eller sök efter den mall du vill använda.

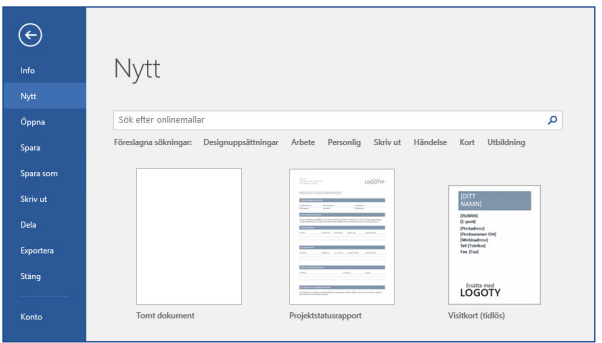

#### Alltid ansluten

Behöver du arbeta på resande fot och med flera olika enheter? Klicka på **Arkiv** > **Konto** för att logga in och komma åt de filer du nyligen använt var du än är, genom sömlös integrering mellan Office, OneDrive, OneDrive för företag och SharePoint.

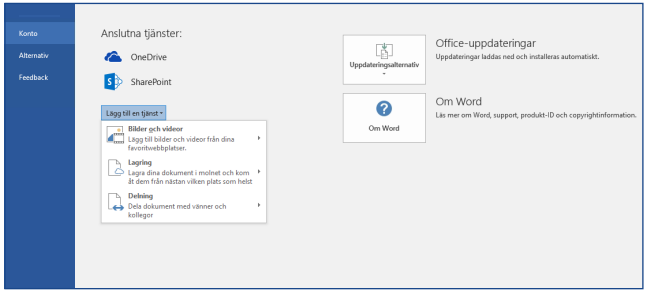

## Hitta nyligen använda filer

Oavsett om du bara arbetar med filer på datorns hårddisk eller använder olika molntjänster visas dina senast använda dokument och filer du fäst på din lista när du klickar på **Arkiv** > **Öppna**.

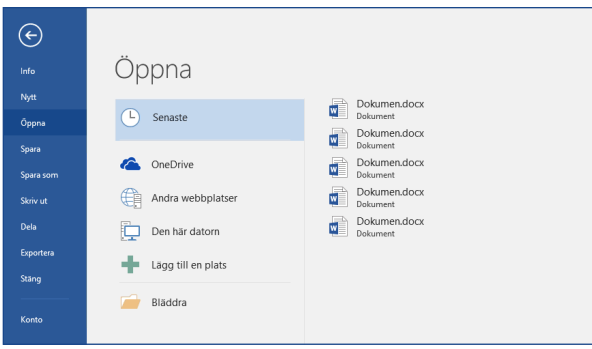

## Upptäck sammanhangsberoende verktyg

Gör sammanhangsbaserade menyflikskommandon tillgängliga genom att välja relevanta objekt i dokumentet. Klickar du exempelvis i en tabell visas fliken **Tabellverktyg** som ger ytterligare alternativ för **Design** och **Layout** av tabeller.

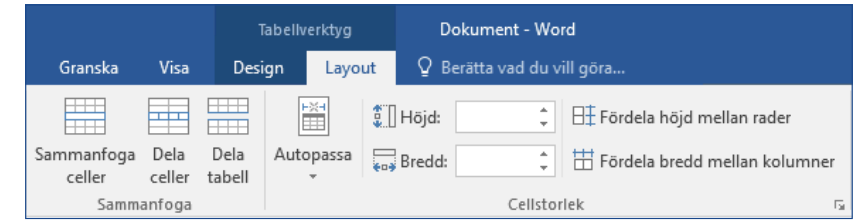

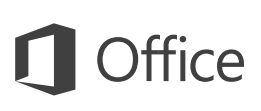

#### Dela ditt arbete med andra

För att andra ska kunna se och redigera dina dokument i molnet klickar du på knappen **Dela** i det övre högra hörnet av programfönstret. I det **delningsfönster** som öppnas kan du erhålla en länk för delning eller skicka inbjudningar till personer du väljer.

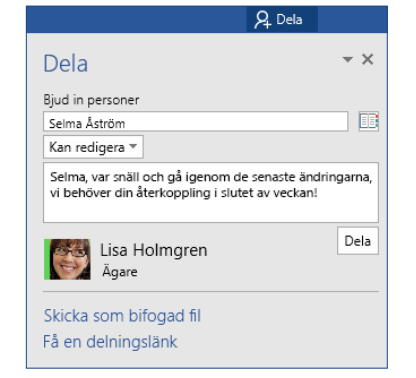

#### Granska och spåra ändringar

Oavsett om du bara vill stavningskontrollera, hålla reda på ordantalet eller samarbeta med andra, har fliken **Granska** viktiga kommandon för att spåra, diskutera och hantera alla ändringar som görs i dokument.

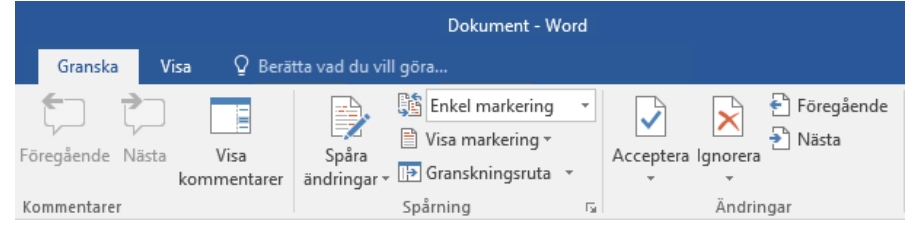

#### Se vem mer som skriver

Samtidig redigering av Word-dokument som delas på OneDrive eller på en SharePoint-webbplats sker i realtid, vilket innebär att du lätt kan se var andra användare håller på att ändra i samma dokument som du arbetar i.

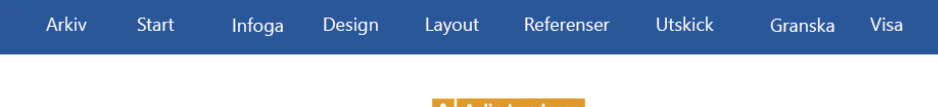

Contoso PK-388 lever redan upp till sitt rykte när det gäller kraftfull funktion och enkel användning. Resultaten från branschtest har varit imponerande och bedömare håller med om

Artur Nyberg

Som grafiken nedan visar, ligger Contoso PK-388 bäst till enligt branschtester. Även bedömare är positiva när det gäller produktkvalitet, övergripande design och funktioner för PK-388.

#### Formatera dokument med formatmallar

I **formatfönstret** kan du visuellt skapa, tillämpa och granska formatmallarna i det aktuella dokumentet. För att öppna det klickar du på fliken **Hem** och sedan på den lilla pilen i det nedre högra hörnet av formatgalleriet.

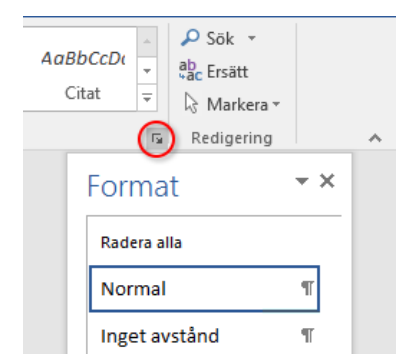

#### Hitta det du behöver

Skriv ett nyckelord eller en mening i sökrutan **Berätta vad du vill göra** på menyfliksområdet för att snabbt hitta de Word-funktioner och kommandon du letar efter, läsa innehåll i **Hjälp** eller få mer information online.

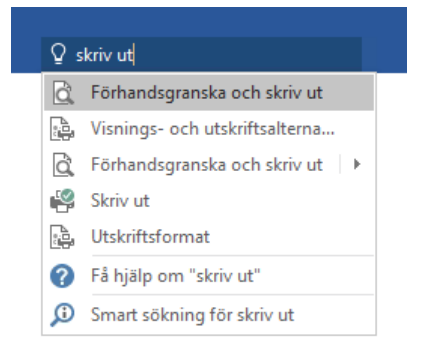

## Andra snabbstartsguider

Word 2016 är bara en av de nydesignade apparna i Office 2016. På **<http://aka.ms/office-2016-guides>** kan du ladda ned kostnadsfria snabbstartsguider för andra nya versioner av dina favoritappar.

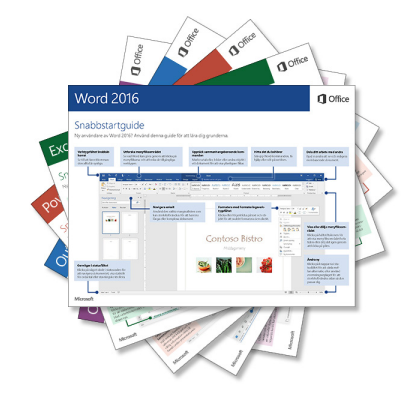

## Sök efter relevant information

Med **Smart sökning** letar Word på Internet efter relevant information för att definiera ord, meningar och begrepp. Sökresultat som visas i aktivitetsfönstret kan ge användbar sammanhangsinformation för de idéer du beskriver i dina dokument.

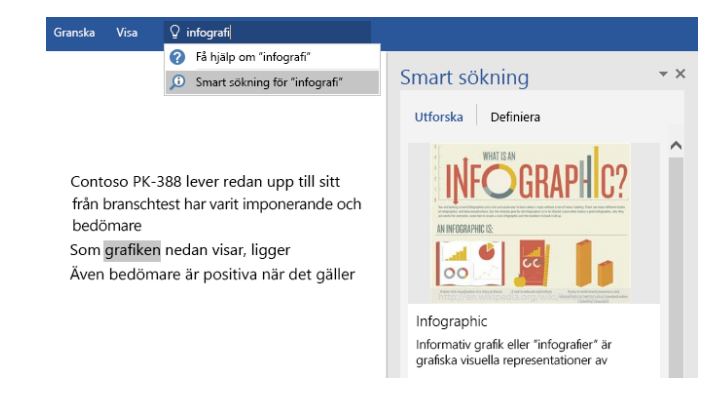

#### Nästa steg med Word

#### **Ta en titt på nyheterna i Office 2016**

Utforska de nya och förbättrade funktionerna i Word 2016 och de andra apparna i Office 2016. Besök **<http://aka.ms/office-2016-whatsnew>** för mer information.

#### **Gratis utbildning, självstudier och videoklipp för Office 2016**

Vill du lära dig mer om vad Word 2016 kan erbjuda? Besök **<http://aka.ms/office-2016-training>** för att utforska våra kostnadsfria utbildningsalternativ.

#### **Skicka oss dina synpunkter**

Gillar du Word 2016? Har du en idé om någon förbättring? På menyn **Arkiv** klickar du på **Feedback** och följer sedan anvisningarna för att skicka dina förslag direkt till produktgruppen för Word. Tack!